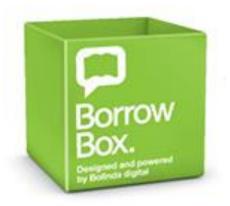

# **BorrowBox** - your library in one app

Borrow digital content – ebooks and eaudiobooks for limited periods by way of digital loans.

Available online or via the app.

# **Getting started**

- Download up to 4 titles per format every 14 days
- Reserve titles already on loan
- The Borrow Box app is super easy to install and use

#### Access

- 1. Go to https://fe.bolindadigital.com/rlq
- 2. Sign in with your RLQ library barcode and PIN
- 3. On your mobile device download the BorrowBox app and log in.
- 4. Borrow and download to your favourite device. Your loan details will be emailed to you.
- 5. When your loan period is up, you will receive an email as a reminder to delete the file.

## **Find**

Explore featured eaudiobooks or ebooks OR select by age group or category

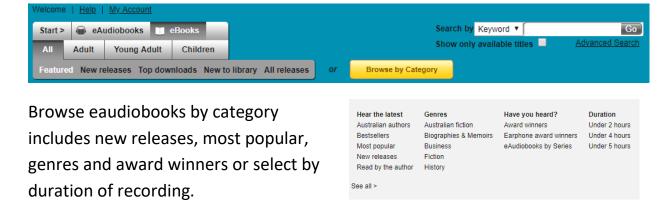

Rural Libraries Queensland your local library network Browse ebooks by category, fiction or non-fiction, or by author or series.

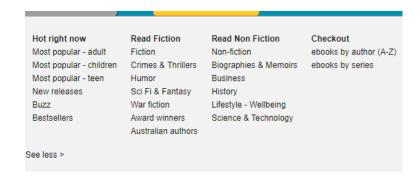

### View

- Download an eaudiobook a chapter at a time or download the whole book
- Read your ebook on a smartphone or tablet
- Use Adobe Digital Editions software to read ebooks on your computer or transfer titles to your ereader device.
- Titles will appear automatically in your list of current loans in the BorrowBox mobile app

#### Hints

 To return your loan early, go to the My Account page and click on the Return button.

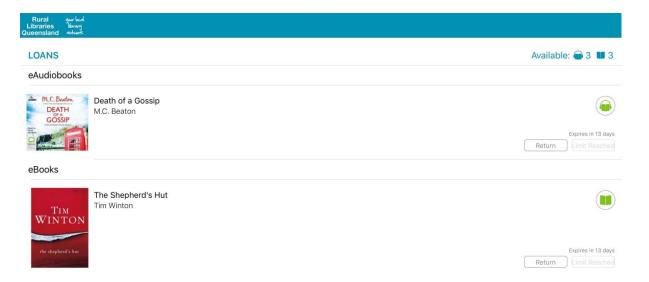

# Help

Click Help for tips on downloading and FAQs, contact your local library or email <a href="mailto:eresources@slq.qld.gov.au">eresources@slq.qld.gov.au</a>

Last updated: April 2019

Rural Libraries Queensland your local library network